## Fiscal Year Planning Task

Step 3: Employee Acknowledgement

When your supervisor submits the Planning task, the task will move to the *Pending Performance Task* box on the Welcome page in Cornerstone. In this step you will acknowledge goals and performance expectations for the next Fiscal Year.

 $*\overline{\text{Note:}}$  There are two Performance tasks to complete each fiscal year. The Rating task for the previous fiscal year and the Planning task for the coming fiscal year. These instructions refer to the Planning task.

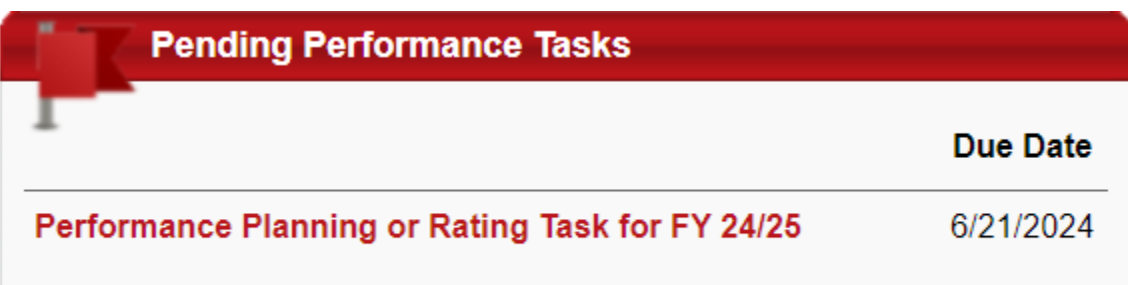

Click on the title then click "Get Started" on the bottom right of the Overview page then "Save and Continue" on each page until you get to the signature, or Acknowledgement page.

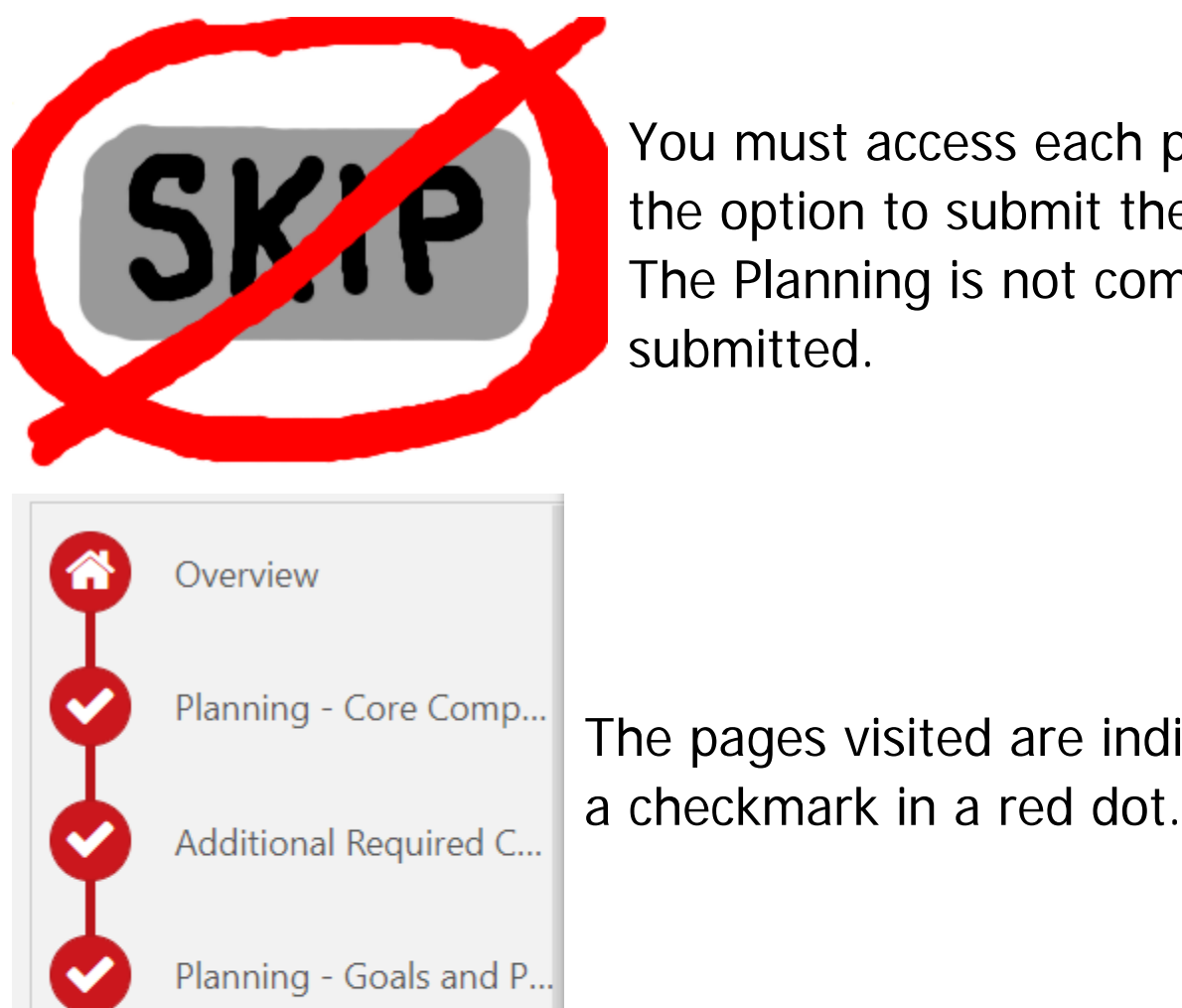

Position Description

Summary

The pages visited are indicated with

You must access each page to get

The Planning is not complete until

the option to submit the task.

## Acknowledgement

submitted.

## Click box to Acknowledge then "Sign" – do not click "Redo"

By your electronic signature you acknowledge that you understand the competencies and expectations for the review period.

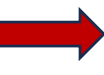

 $\Box$  I acknowledge that providing my electronic approval is equivalent to signing this document and I understand that my electronic signature is binding.

Sign

 $\Box$  Decline to sign

Click "Submit" on bottom right of screen to complete Planning Task.

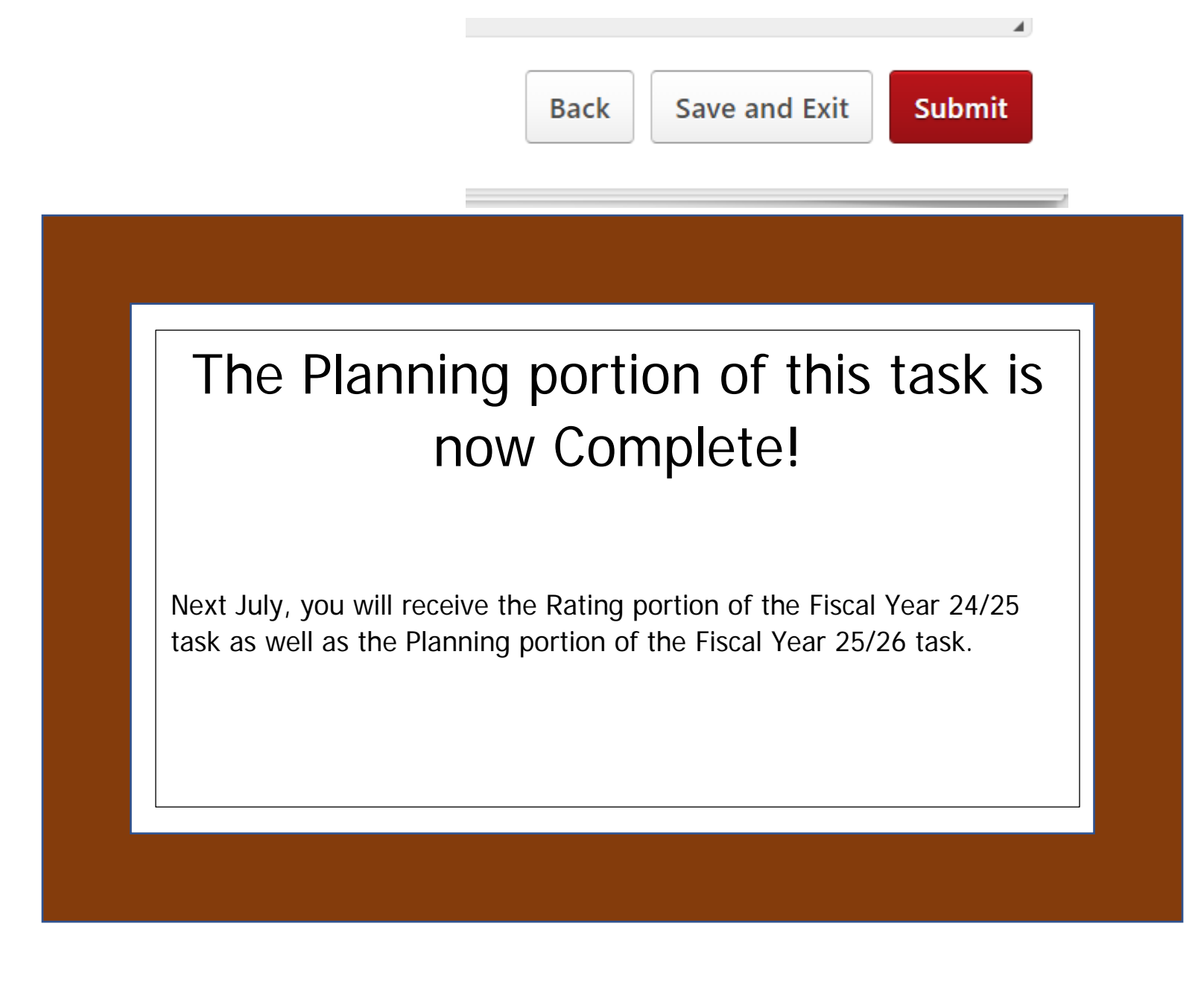